## **2011- 2012**

Actividad 13 Actividad 13 Administración servidor Web HTTPS (Apache2) en Ubuntu Server --Escenario Alojamiento virtual basado en puertos

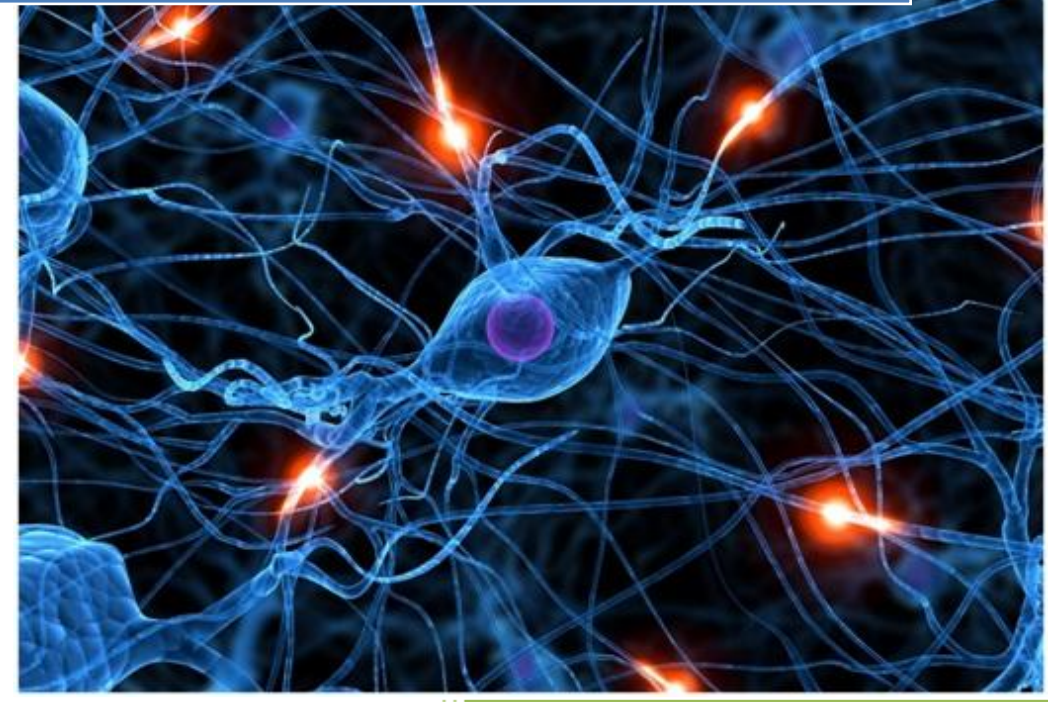

José Jiménez Arias IES Gregorio Prieto 2011-2012

## Actividad 13 Actividad 13 Administración servidor Web HTTPS (Apache2) en Ubuntu Serve Escenario Alojamiento virtual basado en puertos

## **COMENZAMOS CON LA PRÁCTICA:**

Comprobamos que existe los directorios sri04 y sad04 dentro de /var/www y dentro de estos contienen los ficheros sri04.html y sad04.html respectivamente.

En primer lugar entramos al fichero /etc/apache2/ports.conf modificamos el fichero de forma que quede tal que así:

*Listen* es el parámetro de escucha, con este definimos los puerto por lo que queremos escuchar.

*NameVirtualHost* define la ip por la que recibe y el puerto por el que lo permite.

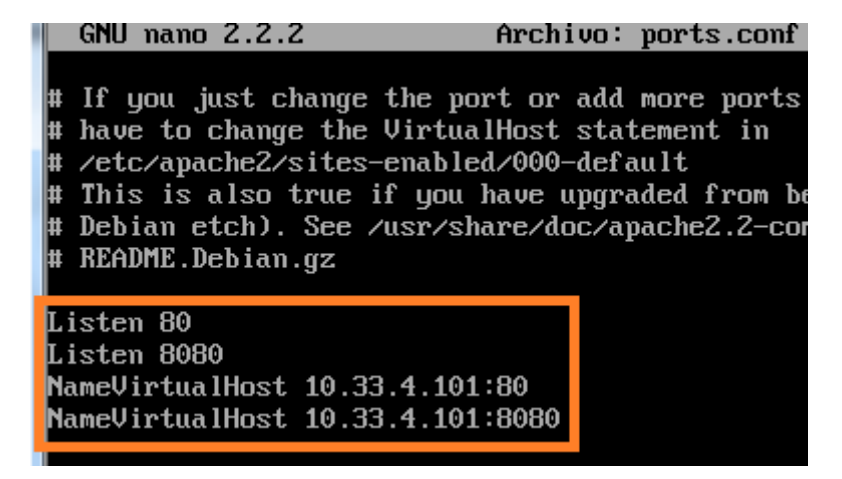

A continuación creamos los **sitios**, los sitios son ficheros creado en directorio **/etc/apache2/sites-available**

En esta ocasión decidimos que sri04 entre por el puerto 80, esto quiere decir que todo lo que entre por el puerto 80, sea lo que sea, recibirá como respuesta el documento de nuestro servidor sri04.html contenido en el directorio /var/www/sri

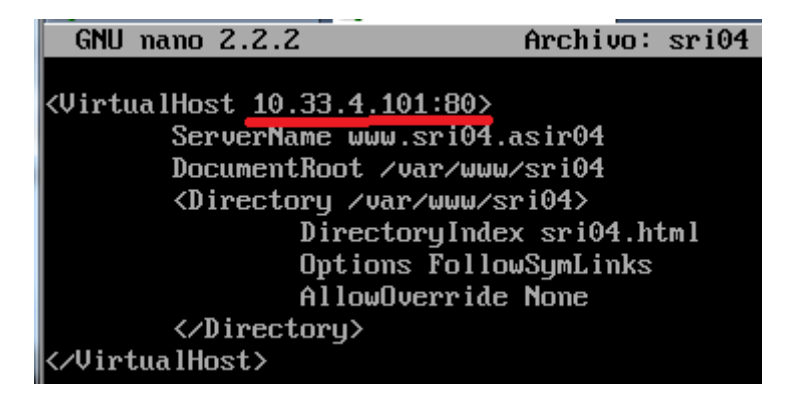

**2011-2012**

Ahora decidimos que sad04 entre por el puerto 8080, esto quiere decir que todo lo que entre por el puerto 8080, sea lo que sea, recibirá como respuesta el documento de nuestro servidor sad04.html contenido en el directorio /var/www/sad

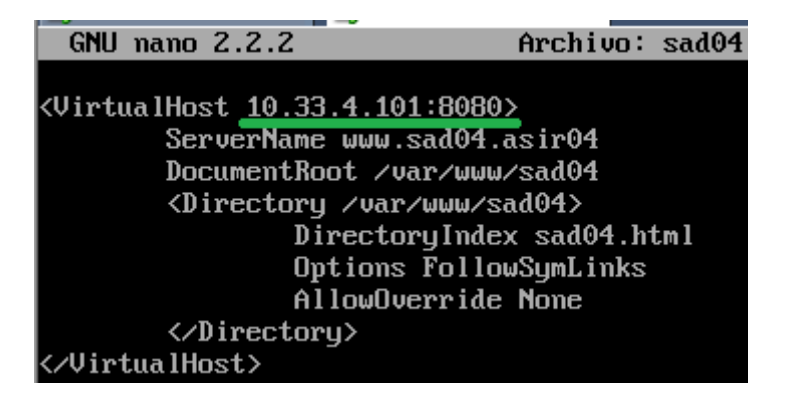

Una vez creamos los sitios, hemos de activarlos, esto se hace con la sentencia:

a2ensite *nombre\_del\_sitio*

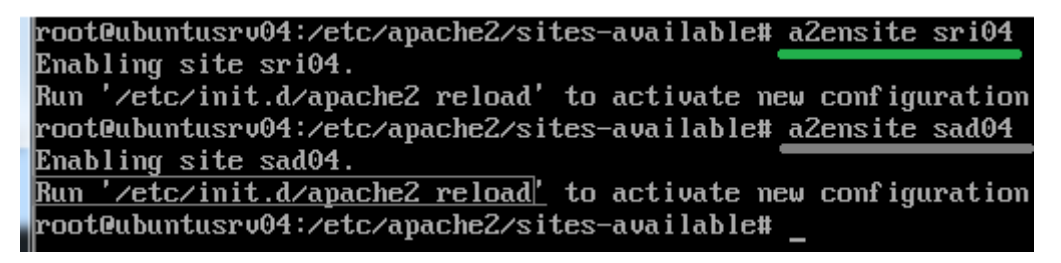

Para evitar errores recomendamos desactivar el sitio default con la sentencia:

a2dissite *nombre\_del\_sitio*

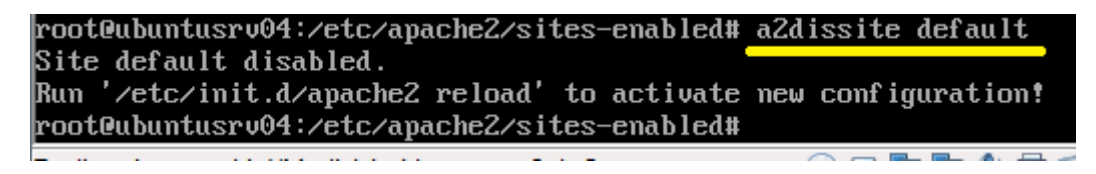

A continuación comprobamos que han sido activados, entramos en /etc/apache2/sitesenabled para comprobar que contiene los sitios activados y en funcionamiento.

```
root@ubuntusrv04:/etc/apache2/sites-enabled# ls
sad04 sri04
```
## **COMPROBAMOS EL FUNCIONAMIENTO:**

Consiste en que todo lo que entre por puerto 80 solicite sri04 o sad04 muestre el contenido sri04.html

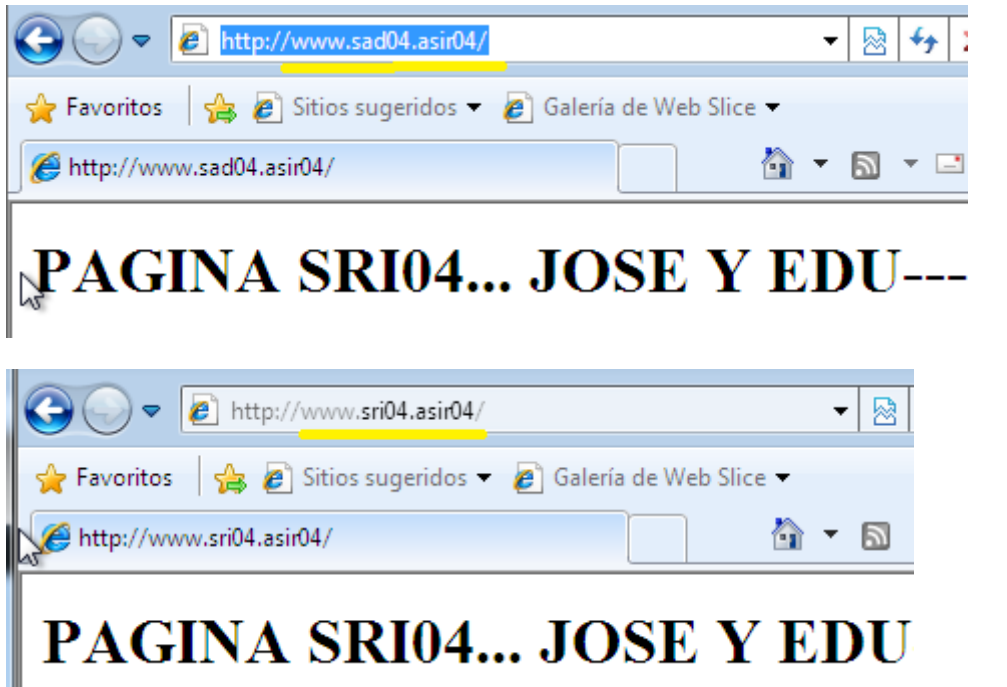

Consiste en que todo lo que entre por puerto 8080 solicite sri04 o sad04 muestre el contenido sad04.html

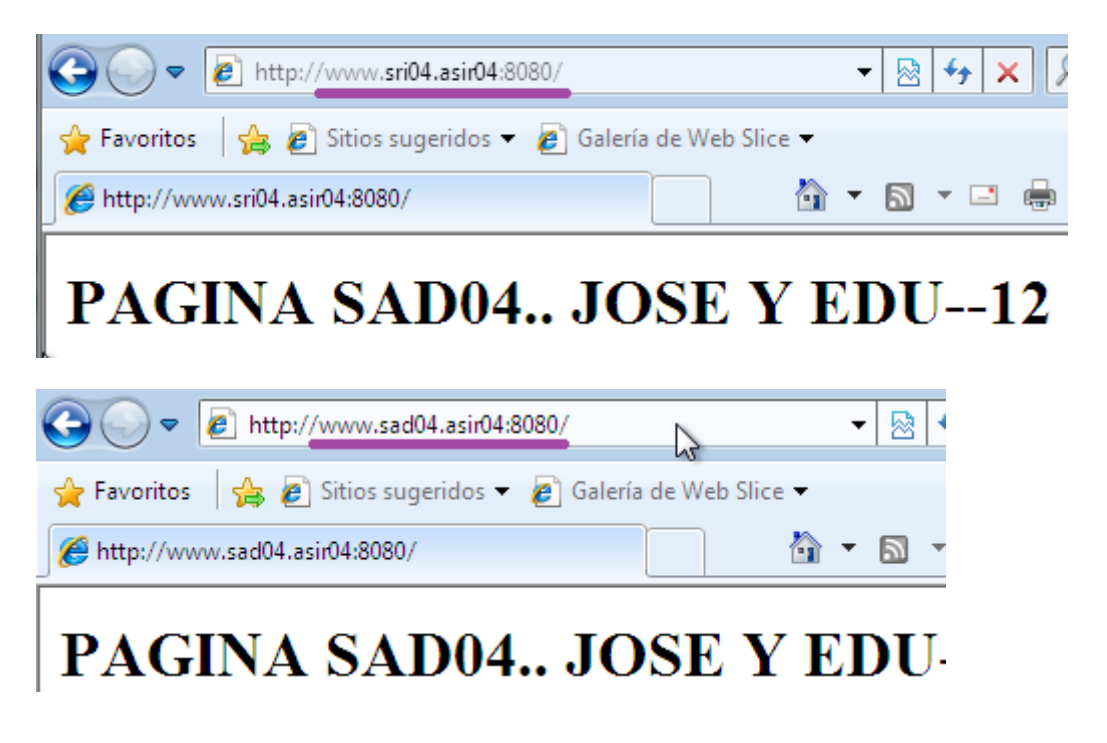